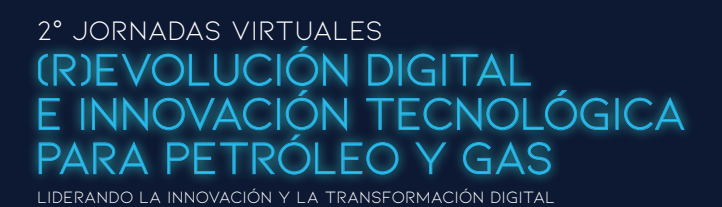

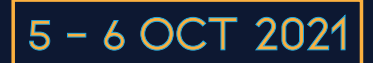

# TO UPLOAD AN ABSTRACT TO IAPG'S SISCON

## **Paper Submission**

Click on the **[SISCON](https://siscon2.iapg.org.ar/pages/auth/login-2)** link and register as a New User filling in the required information.

### **Password requirements:**

The password must have a minimum of 8 (eight) characters and include at least an uppercase letter, a lowercase letter, a number and a symbol. Names and surnames are not accepted. Once registered, you must access with your username and password.

## Abstract Uploading

### A.- Select the Congress where you will participate with a technical paper.

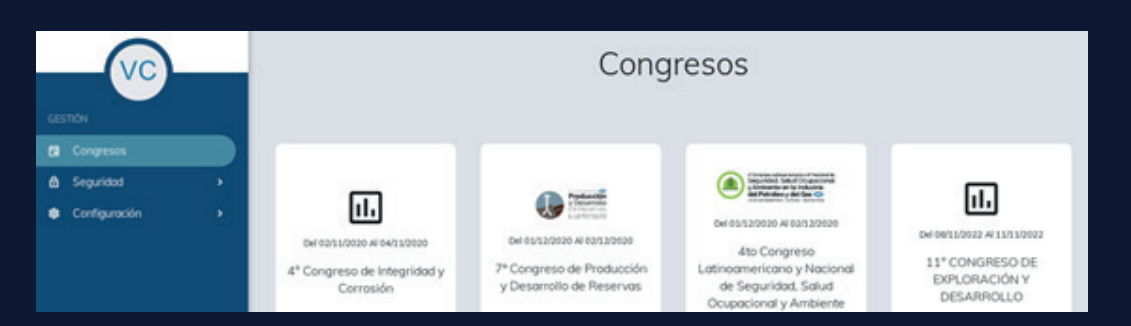

### B.- Press **the blue button 'new'** on the right of the screen to upload the abstract.

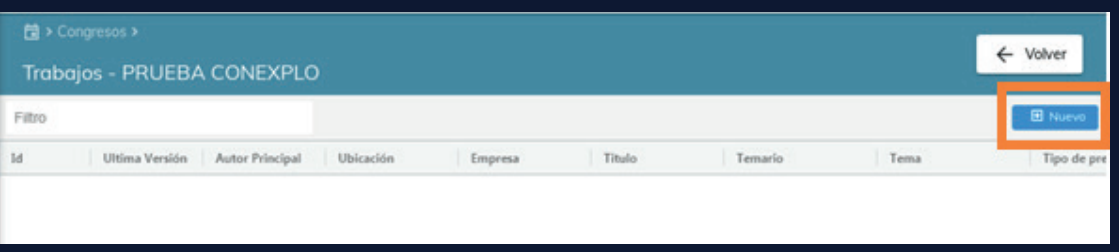

#### C.- Please, complete points 1 to 6 (except 5).

1.- The Abstract can be typed directly in the corresponding field or copied and pasted from any file. In this stage, there is no predetermined text format.

2.- **Title:** shall contain no abbreviations, must be concise, informative and indicative of the contents. 3.- The text shall have **100 to 400 words** synthetically reflecting the objectives, methodologies applied

and conclusions of the contribution. 4.- The inclusion of one figure or image is optional.

5.- Languages accepted: Spanish or English. The Abstract must be written in the same language of the final technical paper.

**In point 4 'Author information',** if the person uploading the summary is the main author of the paper, please check the corresponding box. It is important to also upload one or two co-authors' contact information.

You must reach point 6 to save the author(s) information and the Abstract uploaded. The SISCON system will send you a confirmation email indicating the Abstract was uploaded successfully.

#### **Make sure to check the email is not directed to the 'spam' or 'unwanted mail' folders.**

Once you received the communication from the Technical Committee with the approval of your abstract, you will be allowed to upload your Final Paper (maximum of 6 pages).

In the first stage you will be able to upload the Abstract only. Upon receiving the Abstract approval notification from the SISCON via email, you will have access to upload the technical paper.

Please note that approval of the abstract does not imply the approval of the Paper.

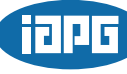

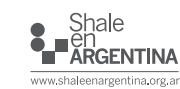

 $\mathcal{L}(\mathbb{G})$  (in  $\mathbb{G}$